Treuhand | Steuer- und Rechtsberatung Wirtschaftsprüfung | Unternehmensberatung Informatik-Gesamtlösungen

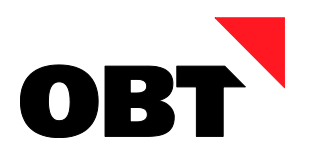

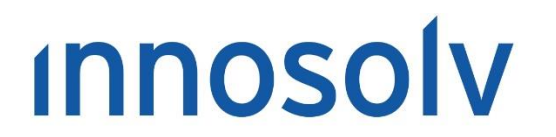

Your Software, Our Passion.

# Releasenotes

# Release 2021 – Servicepack 9

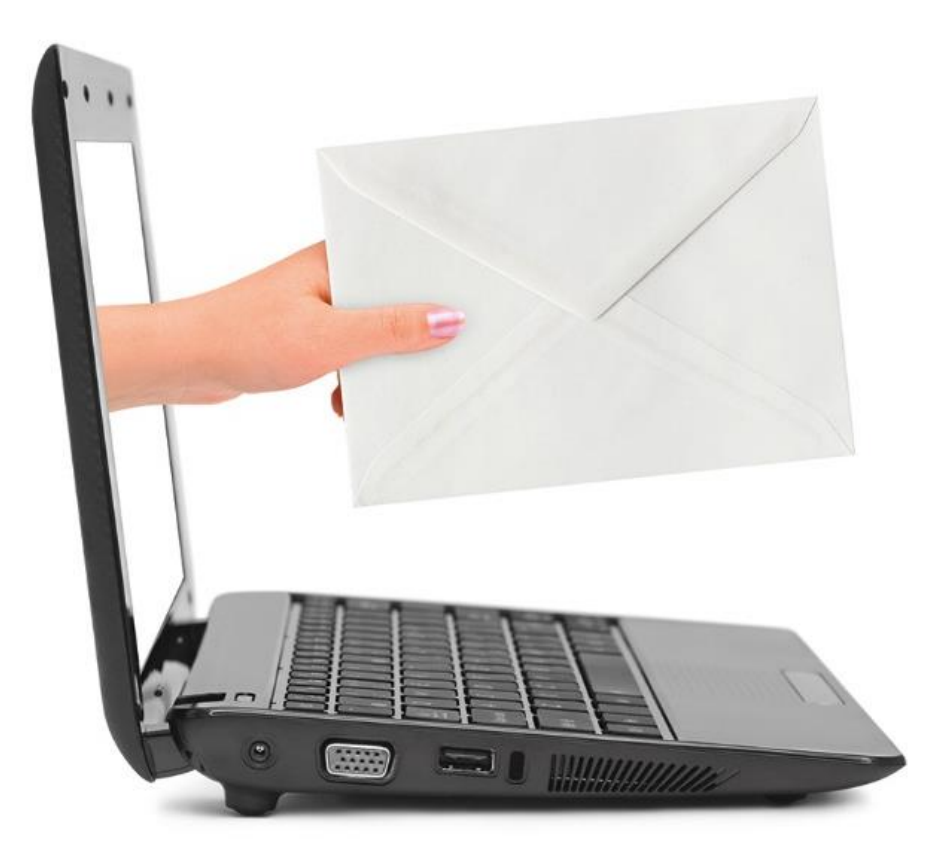

### **Information:**

Diese Releasenotes basieren auf den Releasenotes der innosolv AG. Wir haben die wichtigen Themen für Sie herausgefiltert und teilweise mit weiteren Hinweisen/Bildern ergänzt. Das Original der Releasenotes der innosolv AG wird mit der Anwendung "innoupgrade" als Download zur Verfügung gestellt.

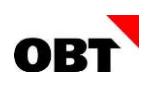

# Inhaltsverzeichnis

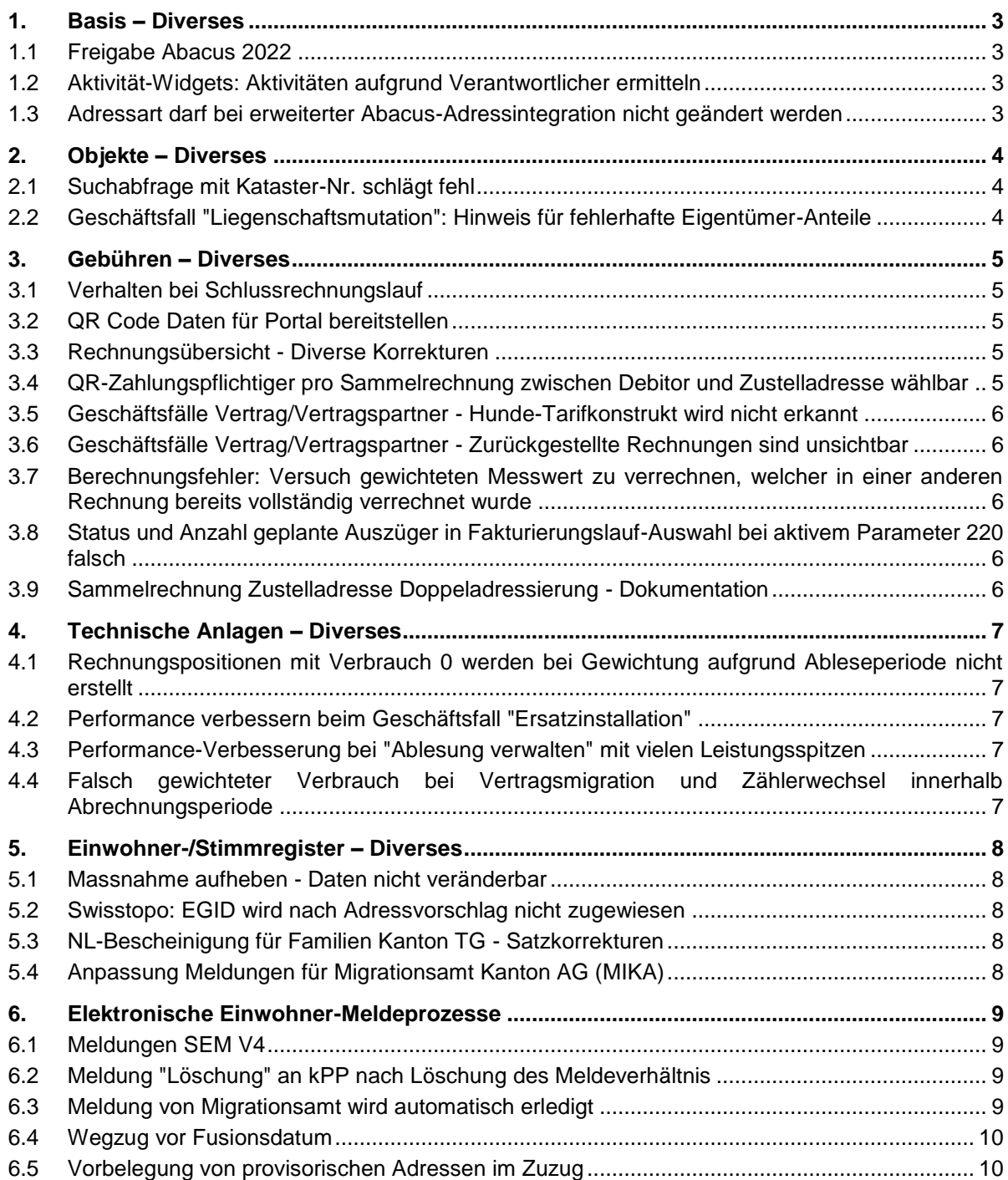

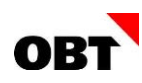

# <span id="page-2-0"></span>1. Basis – Diverses

# <span id="page-2-1"></span>**1.1 Freigabe Abacus 2022**

### **Beschreibung**

Abacus 2022 ist mit den innosolv Releases noch nicht freigegeben.

### **Lösung**

Freigabe Abacus 2022 mit innosolv Releases 2020/ 2021 / 2022

# <span id="page-2-2"></span>**1.2 Aktivität-Widgets: Aktivitäten aufgrund Verantwortlicher ermitteln**

### **Beschreibung**

Es gibt verschiedene Aktivitäten-Widgets für das Dashboard. Es gibt keine Möglichkeit alle Aktivitäten mit einem oder mehreren bestimmten Verantwortlichen (z.B. Lehrlinge) zu ermitteln.

### **Lösung**

Mit Hilfe des neuen Input-Parameters "@Verantwortliche\_ID\_Orgeinheiten" können solche Widgets erstellt werden.

## <span id="page-2-3"></span>**1.3 Adressart darf bei erweiterter Abacus-Adressintegration nicht geändert werden**

### **Beschreibung**

Nutzt der Kunde die erweiterte Abacus-Adressintegration, werden alle Adressen eines Subjekts (unabhängig Adressart) ins Abacus integriert. Adressen ungleich "Hauptadresse" werden in einem separaten Abacus-Nummernbereich (> 50 Millionen) gespeichert.

Wechselt eine Benutzerin bei einer Adresse die Adressart ("Hauptadresse" zu anderer Adressart oder anderer Adressart zu "Hauptadresse"), führt dies zu einem Integrationsfehler im Abacus.

### **Lösung**

Sobald die erweiterte Abacus-Adressintegration aktiviert ist, werden folgende Adressart-Wechsel unterbunden:

- von "Hauptadresse" auf eine andere Adressart
- von einer anderen Adressart zu "Hauptadresse"

# <span id="page-3-0"></span>2. Objekte – Diverses

# <span id="page-3-1"></span>2.1 Suchabfrage mit Kataster-Nr. schlägt fehl

### **Beschreibung**

Auf einer Liegenschaft sind mehrere Mutationen mit der gleichen Kataster-Nr. vorhanden. Wird mit dieser Kataster-Nr. gesucht, wird fälschlicherweise eine Fehlermeldung ausgegeben.

### **Lösung**

Mit Kataster-Nr. kann fehlerfrei gesucht werden.

# <span id="page-3-2"></span>2.2 Geschäftsfall "Liegenschaftsmutation": Hinweis für fehlerhafte Eigentümer-Anteile

### **Beschreibung**

Der Benutzer führt eine Liegenschaftsmutation durch. Eine bestehende soll in zwei neue Liegenschaften aufgeteilt werden. Die bestehende Liegenschaft enthält Eigentümer mit fehlerhaften Anteilen (Rechnung oder Steuerpflich), z. B. "0/1".

Bei der Definition der neuen Liegenschaften ist auf der ersten Liegenschaft der Weiter-Button zwar aktiv, es kann jedoch nicht auf die zweite Liegenschaft navigiert werden. Der Grund dafür sind die fehlerhaften Anteile. Das Programm gibt jedoch keinen Hinweis aus.

### **Lösung**

Im Geschäftsfall wird auf fehlerhafte Eigentümer-Anteile hingewiesen.

# <span id="page-4-0"></span>3. Gebühren – Diverses

# <span id="page-4-1"></span>3.1 Verhalten bei Schlussrechnungslauf

### **Beschreibung**

Bei der Abrechnung eines Massenschlussrechnungslaufes werden pro Fakturierungsjob eine nicht nachvollziehbare Anzahl an Sammelrechnungen abgearbeitet. Wenn der Fakturierungsjob im separaten, "regulären" Fakturierungslauf durchgeführt wird, stimmt die Anzahl der Sammelrechnungen, die abgearbeitet werden. Beim Kunden ist der Parameter 220 "Fakturierungsläufe getrennt nach Fakturierungsvariante" aktiviert.

### **Lösung**

Die Anzahl ermittelter Sammelrechnungen für die Berechnung innerhalb eines Fakturierungsjobs ist auch bei der Verarbeitung innerhalb eines Massenlaufes korrekt.

# <span id="page-4-2"></span>3.2 QR Code Daten für Portal bereitstellen

### **Beschreibung**

Ein QR-Code sollte im Portal angezeigt werden können. Dazu müssen alle relevanten Daten zum QR-Code ermittelt und über den Webservice geliefert werden.

### **Lösung**

Ein QR-Code lässt sich anhand der ermittelten Daten, über einen externen QR-Code Generator generieren.

## <span id="page-4-3"></span>3.3 Rechnungsübersicht - Diverse Korrekturen

### **Beschreibung**

Bei der Umstellung der Rechnungsübersicht auf Release 2021 wurde ein Grossteil der Aufbereitung angepasst. Dabei wurden einige neue Fehler eingeführt oder bestehende Fehler nicht korrigiert. Unter anderem:

- Falls Spalten definiert wurden, die das Total von mehreren Spalten anzeigen sollen, konnte es sein, dass leere Seiten in der Auswertung angezeigt wurden
- Falls der Name einer Tabelle ein Leerzeichen enthielt, so gab es bei bestimmten Abfragen einen Fehler
- Der Aufruf der Subreports für die Ermittlung der Energiearten der Verbrauchs- und Kostenübersicht ist langsam
- Wenn eine Tabelle mit Leerschlägen im Namen erfasst wird, gibt es einen Fehler

### **Lösung**

Die Fehler wurden behoben.

### <span id="page-4-4"></span>3.4 QR-Zahlungspflichtiger pro Sammelrechnung zwischen Debitor und Zustelladresse wählbar

### **Beschreibung**

Aktuell wird für den QR-Zahlungspflichtigen der Vertragspartner/Debitor angedruckt. Dieser kann auf der Rechnungsart im Register VESR-Definitionen übersteuert werden. In diesem Feld kann zwischen dem Vertragspartner/Debitor und der Zustelladresse ausgewählt werden. Nun ist es gewünscht, dass der QR-Zahlungspflichtige auf der Sammelrechnung übersteuert werden kann.

### **Lösung**

Auf der Sammelrechnung gibt es ein neues Feld Zahlungspflichtiger. In diesem Feld kann zwischen dem Vertragspartner/Debitor und der Zustelladresse ausgewählt werden. Diese Einstellung übersteuert die Einstellung auf der Rechnungsart. Somit wird dieses Subjekt als QR-Zahlungspflichtiger im QR-Code, sowie auf dem Zahl- und Empfangsschein angedruckt.

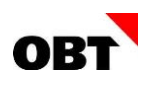

# <span id="page-5-0"></span>3.5 Geschäftsfälle Vertrag/Vertragspartner - Hunde-Tarifkonstrukt wird nicht erkannt

### **Beschreibung**

Bei der Erstellung von Hundeverträgen wird überprüft, ob ein Tarifkonstrukt für die Hundetarife vorhanden ist. Dies wird jedoch im AppServer gecached. Dadurch muss der AppServer neu gestartet werden, wenn ein Tarifkonstrukt eingerichtet resp. entfernt wird.

#### **Lösung**

Ob ein Tarifkonstrukt für Hunde vorhanden ist oder nicht wird wieder in der Anwendung gecached.

### <span id="page-5-1"></span>3.6 Geschäftsfälle Vertrag/Vertragspartner - Zurückgestellte Rechnungen sind unsichtbar

#### **Beschreibung**

Im Schritt "Rechnung stornieren / löschen" sind zurückgestellte Rechnungen unsichtbar. Es kann jedoch nicht auf "Weiter" oder "Fertigstellen" geklickt werden.

### **Lösung**

Zurückgestellte Rechnungen werden angezeigt und müssen ebenfalls gelöscht werden.

### <span id="page-5-2"></span>3.7 Berechnungsfehler: Versuch gewichteten Messwert zu verrechnen, welcher in einer anderen Rechnung bereits vollständig verrechnet wurde

#### **Beschreibung**

Beim Berechnen von Rechnungen mit aktivem Parameter 225 "Abrechnung aufgrund Ableseperiode gewichten" erscheint bei einigen Sammelrechnungen der Berechnungsfehler "50979 - Versuch gewichteten Messwert zu verrechnen, welcher in einer anderen Rechnung bereits vollständig verrechnet wurde". Es ist nicht ersichtlich, weshalb die Fehlermeldung ausgegeben wird.

### **Lösung:**

Die Sammelrechnungen können ohne Fehlermeldung berechnet werden.

### <span id="page-5-3"></span>3.8 Status und Anzahl geplante Auszüger in Fakturierungslauf-Auswahl bei aktivem Parameter 220 falsch

### **Beschreibung:**

Werden zukünftige Fakturierungsjobs bereits erledigt (z. B. Mietzinsen, ganzes Jahr im Voraus) werden die Fakturierungsläufe trotzdem noch angezeigt (als aktiv). Zusätzlich stimmt die Anzahl geplante Auszüger in der Fakturierungslauf-Auswahl nicht. Der Kunde arbeitet mit aktivem Parameter 220 "Fakturierungsläufe getrennt nach Fakturierungsvarianten".

#### **Lösung:**

Wenn mit aktivem Parameter 220 "Fakturierungsläufe getrennt nach Fakturierungsvarianten" gearbeitet wird und sämtliche Rechnungen eines Fakturieurngsjobs erledigt sind, wird auch der Fakturierungslauf als erledigt angezeigt. Die Anzahl geplante Auszüger in der Fakturierungslauf-Auswahl wird korrekt ermittelt.

### <span id="page-5-4"></span>3.9 Sammelrechnung Zustelladresse Doppeladressierung - Dokumentation

### **Beschreibung:**

Die Doppeladressierung der Zustelladresse ist im Benutzerhandbuch noch nicht dokumentiert.

#### **Lösung:**

Die Doppeladressierung der Zustelladresse ist dokumentiert.

# <span id="page-6-0"></span>4. Technische Anlagen – Diverses

## <span id="page-6-1"></span>4.1 Rechnungspositionen mit Verbrauch 0 werden bei Gewichtung aufgrund Ableseperiode nicht erstellt

### **Beschreibung**

Beim Kunden ist der Basis-Parameter 225 "Abrechnung aufgrund Ableseperiode gewichten" aktiv. Dabei werden Rechnungspositionen mit Verbrauch 0 bei einer Gewichtung aufgrund der Ableseperiode nicht ausgelistet.

### **Lösung**

Rechnungspositionen mit einem Verbrauch von 0 werden bei der Gewichtung aufgrund der Ableseperiode ebenfalls erstellt.

## <span id="page-6-2"></span>4.2 Performance verbessern beim Geschäftsfall "Ersatzinstallation"

### **Beschreibung**

Beim Geschäftsfall "Ersatzinstallation" dauert die Installation von einem Zähler zu lange.

### **Lösung**

Die Performance wurde beim Geschäftsfall "Ersatzinstallation" verbessert.

# <span id="page-6-3"></span>4.3 Performance-Verbesserung bei "Ablesung verwalten" mit vielen Leistungsspitzen

### **Beschreibung**

Bei der Teilanwendung "Ablesung verwalten" ist die Anzeige der Messwerte langsam, wenn mehrere Leistungsspitzen innerhalb von einer Ablesung vorhanden sind.

### **Lösung**

Die Performance wurde verbessert für die Anzeige der Leistungsspitzen-Messwerte in der Teilanwendung "Ablesung verwalten".

## <span id="page-6-4"></span>4.4 Falsch gewichteter Verbrauch bei Vertragsmigration und Zählerwechsel innerhalb Abrechnungsperiode

### **Beschreibung:**

Es wurde bei diversen Verträgen eine Vertragsmigration auf einen neuen Tarif durchgeführt. Zusätzlich wurden bei einigen Verträgen ein Zählerwechsel vorgenommen. Bei der Prüfung der Rechnungen wurde festgestellt, dass der gewichtete Verbrauch auf der Rechnung nicht korrekt ist.

### **Lösung:**

Bei einer Vertragsmigration und einem Zählerwechsel innerhalb der Abrechnungsperiode wird der Verbrauch korrekt gewichtet.

# <span id="page-7-0"></span>5. Einwohner-/Stimmregister – Diverses

# <span id="page-7-1"></span>5.1 Massnahme aufheben - Daten nicht veränderbar

### **Beschreibung**

Im Geschäftsfall "Massnahme aufheben" können keine Daten mehr an der Massnahme verändert werden. Dennoch wird die Handlungsfähigkeit anhand des ZGB-Artikel ermittelt. Diese Ermittlung funktioniert nur, wenn der entsprechende Wertebereich-Parameter gesetzt ist.

### **Lösung**

Im Geschäftsfall "Massnahme aufheben" kann die Handlungsfähigkeit nicht verändert werden. Der Geschäftsfall kann ohne Fehler durchgeführt werden.

# <span id="page-7-2"></span>5.2 Swisstopo: EGID wird nach Adressvorschlag nicht zugewiesen

### **Beschreibung**

Im Wegzug wird die Wegzugsadresse erfasst. Mittels Geoadmin-Webservice wird die Adresse überprüft und es erscheint die Adressauswahl, da der Ort nicht korrekt ist.

Es wird die korrekte Adresse mit EGID ausgewählt und der korrekte Ort vorbelegt. Die EGID wird jedoch nicht korrekt übernommen.

### **Lösung**

Wird nach einer Adresse gesucht und dabei der falsche Ort ausgewählt, wird dieser Ort korrigiert und die EGID korrekt übernommen.

# <span id="page-7-3"></span>5.3 NL-Bescheinigung für Familien Kanton TG - Satzkorrekturen

### **Beschreibung**

In der NL-Bescheinigung für Familien wird der Abschlusssatz falsch zusammengestellt.

### **Lösung**

Die Satzfehler sind korrigiert.

# <span id="page-7-4"></span>5.4 Anpassung Meldungen für Migrationsamt Kanton AG (MIKA)

### **Beschreibung**

Das MIKA hat per 2022 die Formulare für die Meldungen der Gemeinden angepasst.

### **Lösung**

Die beiden Formulare "Migarationsamt AG Neueinreise" und "Meldungen Migrationsamt AG" wurden aktualisiert.

# <span id="page-8-0"></span>6. Elektronische Einwohner-Meldeprozesse

# <span id="page-8-1"></span>6.1 Meldungen SEM V4

### **Beschreibung**

Mit dem neuen SEM-Standard meldet das SEM Ereignis- und Listenmeldung en an die Einwohnerdienste.

Folgende Ereignisse werden übermittelt:

- Verlängerung Ausländerbewilligung
- Wechsel Ausländerbewilligung
- Änderung Personendaten (z.B. Adressinformationen)
- Änderung Biometrie-Ablaufdatum
- Bewilligungs-Widerruf
- Bewilligungs-Annullierung

Mit dem Vorgang EN-109761 "Meldungen SEM V4 - Import Mutationsmeldungen" werden die Meldungen importiert, Aktivitäten erstellt und Geschäftsfälle vorbelegt/durchgeführt. Da einige Kantone den Druck der Rechnungskopien vorzeitig abstellen möchten, müssen Gemeinden die Gebühreninformationen über diese Schnittstelle erhalten.

### **Lösung**

innosolvcity importiert die neue Version bereits mit Servicepack zu Release 2021. Aus den Aktivitäten "Wechsel und Verlängerung Ausländerbewilligung" kann der Geschäftsfall gestartet werden.

Für Änderung Personendaten, Änderung Biometrie und Widerruf/Annullierung werden Aktivitäten mit entsprechenden Hinweisen geschrieben.

# <span id="page-8-2"></span>6.2 Meldung "Löschung" an kPP nach Löschung des Meldeverhältnis

#### **Beschreibung**

Ein Neuzuzug wird storniert und das Meldeverhältnis wird gelöscht. Auf der Plattform ist der Einwohner jedoch noch vorhanden und muss mittels deletedInRegister entfernt werden.

Das Ereignis deletedInRegister wird nur beim Löschen des Einwohners gesendet. In vielen Fällen soll der Einwohner jedoch in innosolvcity bestehen bleiben, damit bereits abgeklärte Daten nicht verloren gehen.

#### **Lösung**

Bei der Löschung des Zuzugmeldeverhältnisses im Falle eines Neuzuzugs oder Geburt wird das Ereignis deletedInRegister an die kant. Personenplattform gesendet, damit der Einwohner auf der kPP gelöscht wird.

### <span id="page-8-3"></span>6.3 Meldung von Migrationsamt wird automatisch erledigt

### **Beschreibung**

Das Amt für Migration sendet Verlängerungen- und Wechsel Ausländerbewilligung von Wochenaufenthaltern auch an die Nebenwohnsitzgemeinde. Da diese Meldungen die Nebenwohnsitzgemeinde aber grundsätzlich nicht tangieren, sollen diese direkt erledigt und mit einer Notiz versehen werden.

Fälschlicherweise werden nun auch Aktivitäten von Einwohner, die nicht gefunden wurden, automatisch erledigt gesetzt.

### **Lösung**

Die Aktivität wird bei unbekannten Einwohnern nicht erledigt.

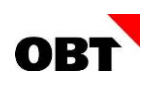

# <span id="page-9-0"></span>6.4 Wegzug vor Fusionsdatum

### **Beschreibung**

Die Gemeinde Kaiserstuhl wurde am 31.12.2021 mit Zurzach fusioniert. Am 10.01.2022 wird nun rückwirkend ein Wegzug per 31.12.2021 nach Kaiserstuhl erfasst. Als Wegzugsgemeinde wird via Swisstopo-Abfrage Zurzach vorbelegt. Die Gemeinde kann nicht geändert werden. Zurzach ist erst ab01.01.2022 gültig, weshalb es beim BFS zu einem Fehler kommt.

### **Lösung**

Die Vorgängergemeinde kann die gelieferte Gemeinde übersteuern.

## <span id="page-9-1"></span>6.5 Vorbelegung von provisorischen Adressen im Zuzug

### **Beschreibung**

Für spezifische Daten wurde im Zuzug eine neue Anzeige zur Verfügung gestellt, um die Daten aus dem provisorischen Zuzug anzeigen zu können.

Die Schaltfläche für die Objektdaten zeigt Adressen eines bereits durchgeführten, provisorischen Zuzugs an. Bei einem Wiederzuzug stammen die ermittelten Adressen teilweise nicht aus dem provisorischen Zuzug.

### **Lösung**

Die ermittelten Objektdaten in der Anzeige stammen aus dem provisorischen Zuzug. Alte definitive Adressen werden nicht angezeigt.